## 弊社 HP からダウンロードした Excel ファイルが開けない時の対処方法

本書は、弊社 HP からダウンロードした Excel ファイル(技能試験申込書、試験結果報告用紙) を開く際に、「ファイルが破損しているため開くことができません」という下記メッセージが表示 され、ファイルが開けない時の対処方法を記載しています。

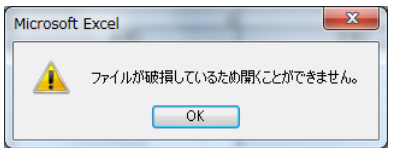

## 【対処方法】

①ダウンロードした Excel ファイルを右クリックすると、下記メニューが表示されますので、「プ ロパティ」を選択します。

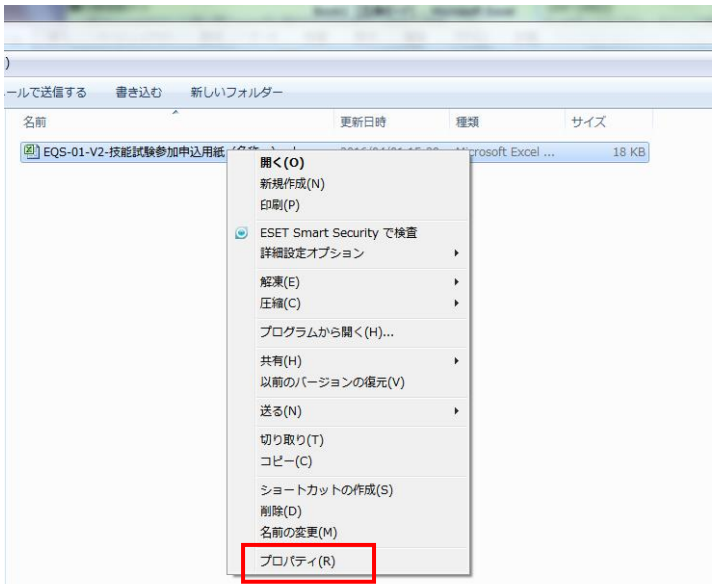

②下記プロパティ画面が表示されますので、「ブロックの解除」ボタンを押します。

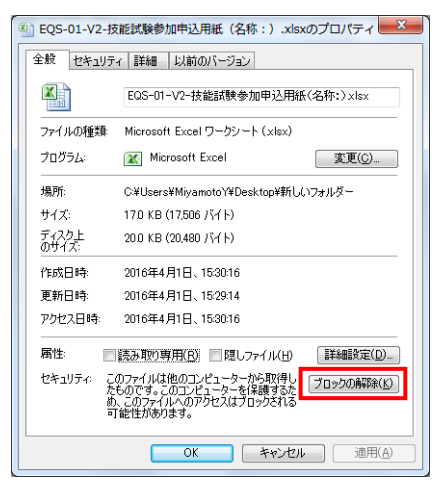

③これで Excel ファイルが開けるようになったことをご確認ください。